# Veritas CommandCentral™ 5.2 RU4 Release Notes

for Microsoft Windows and UNIX

5.2 RU4

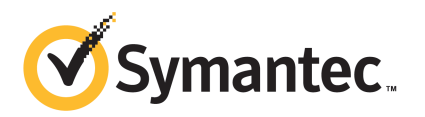

## CommandCentral Release Notes

The software described in this book is furnished under a license agreement and may be used only in accordance with the terms of the agreement.

Documentation version: 5.2 RU4 REV 1

#### Legal Notice

Copyright © 2012 Symantec Corporation. All rights reserved.

Symantec, the Symantec logo, Veritas, CommandCentral, NetBackup, and Veritas Storage Foundation are trademarks or registered trademarks of Symantec Corporation or its affiliates in the U.S. and other countries. Other names may be trademarks oftheir respective owners.

This Symantec product may contain third party software for which Symantec is required to provide attribution to the third party ("Third Party Programs"). Some of the Third Party Programs are available under open source or free software licenses. The License Agreement accompanying the Software does not alter any rights or obligations you may have under those open source or free software licenses. Please see the Third Party Legal Notice Appendix to this Documentation or TPIP ReadMe File accompanying this Symantec product for more information on the Third Party Programs.

The product described in this document is distributed under licenses restricting its use, copying, distribution, and decompilation/reverse engineering. No part of this document may be reproduced in any form by any means without prior written authorization of Symantec Corporation and its licensors, if any.

THEDOCUMENTATIONISPROVIDED"ASIS"ANDALLEXPRESSORIMPLIEDCONDITIONS, REPRESENTATIONS AND WARRANTIES, INCLUDING ANY IMPLIED WARRANTY OF MERCHANTABILITY, FITNESS FOR A PARTICULAR PURPOSE OR NON-INFRINGEMENT, ARE DISCLAIMED, EXCEPT TO THE EXTENT THAT SUCH DISCLAIMERS ARE HELD TO BE LEGALLY INVALID. SYMANTEC CORPORATION SHALL NOT BE LIABLE FOR INCIDENTAL OR CONSEQUENTIAL DAMAGES IN CONNECTION WITH THE FURNISHING, PERFORMANCE, OR USE OF THIS DOCUMENTATION. THE INFORMATION CONTAINED IN THIS DOCUMENTATION IS SUBJECT TO CHANGE WITHOUT NOTICE.

The Licensed Software and Documentation are deemed to be commercial computer software as defined in FAR 12.212 and subject to restricted rights as defined in FAR Section 52.227-19 "Commercial Computer Software - Restricted Rights" and DFARS 227.7202, "Rights in Commercial Computer Software or Commercial Computer Software Documentation", as applicable, and any successor regulations. Any use, modification, reproduction release, performance, display or disclosure ofthe Licensed Software and Documentation by the U.S. Government shall be solely in accordance with the terms of this Agreement.

Symantec Corporation 350 Ellis Street Mountain View, CA 94043

<http://www.symantec.com>

# Technical Support

Symantec Technical Support maintains support centers globally. Technical Support's primary role is to respond to specific queries about product features and functionality. The Technical Support group also creates content for our online Knowledge Base. The Technical Support group works collaboratively with the other functional areas within Symantec to answer your questions in a timely fashion. For example, the Technical Support group works with Product Engineering and Symantec Security Response to provide alerting services and virus definition updates.

Symantec's support offerings include the following:

- A range of support options that give you the flexibility to select the right amount of service for any size organization
- Telephone and/or Web-based support that provides rapid response and up-to-the-minute information
- Upgrade assurance that delivers software upgrades
- Global support purchased on a regional business hours or 24 hours a day, 7 days a week basis
- Premium service offerings that include Account Management Services

For information about Symantec's support offerings, you can visit our Web site at the following URL:

#### <www.symantec.com/business/support/>

All support services will be delivered in accordance with your support agreement and the then-current enterprise technical support policy.

#### Contacting Technical Support

Customers with a current support agreement may access Technical Support information at the following URL:

#### <www.symantec.com/business/support/>

Before contacting Technical Support, make sure you have satisfied the system requirements that are listed in your product documentation. Also, you should be at the computer on which the problem occurred, in case it is necessary to replicate the problem.

When you contact Technical Support, please have the following information available:

■ Product release level

- Hardware information
- Available memory, disk space, and NIC information
- Operating system
- Version and patch level
- Network topology
- Router, gateway, and IP address information
- Problem description:
	- Error messages and log files
	- Troubleshooting that was performed before contacting Symantec
	- Recent software configuration changes and network changes

#### Licensing and registration

If your Symantec product requires registration or a license key, access our technical support Web page at the following URL:

<www.symantec.com/business/support/>

#### Customer service

Customer service information is available at the following URL:

<www.symantec.com/business/support/>

Customer Service is available to assist with non-technical questions, such as the following types of issues:

- Questions regarding product licensing or serialization
- Product registration updates, such as address or name changes
- General product information (features, language availability, local dealers)
- Latest information about product updates and upgrades
- Information about upgrade assurance and support contracts
- Information about the Symantec Buying Programs
- Advice about Symantec's technical support options
- Nontechnical presales questions
- Issues that are related to CD-ROMs, DVDs, or manuals

#### Support agreement resources

If you want to contact Symantec regarding an existing support agreement, please contact the support agreement administration team for your region as follows:

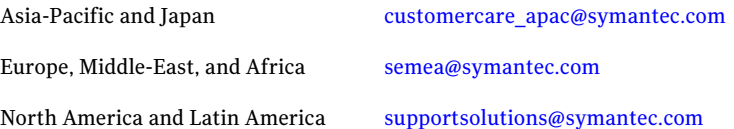

# Veritas CommandCentral™ Release Notes

This document includes the following topics:

- Overview of [CommandCentral](#page-6-0) Storage 5.2 RU4
- Upgrading to [CommandCentral](#page-6-1) 5.2 RU4
- What's new in [CommandCentral](#page-10-0) Storage 5.2 RU4
- <span id="page-6-0"></span>Issues fixed in [CommandCentral](#page-14-0) 5.2 RU4
- Known issues in [CommandCentral](#page-16-0) 5.2 RU4

## Overview of CommandCentral Storage 5.2 RU4

CommandCentral 5.2 RU4 is an update to the CommandCentral 5.2, and later releases.

CommandCentral Storage 5.2RU4 has new features such as EMCVPLEXvirtualizer support, IBM SVC thin support, EMC VMAX FAST support, HDS Dynamic tiering support, and other enhancements.

<span id="page-6-1"></span>Note: CommandCentral Storage 5.2 RU4 supports CommandCentral Storage Management Server on Solaris 10 update 9, and later versions only.

# Upgrading to CommandCentral 5.2 RU4

CommandCentral 5.2 RU4 is an update to the CommandCentral 5.2 release. You can upgrade the following CommandCentral components to 5.2 RU4:

[Management](#page-7-0) Server See "Upgrading the Management Server" on page 8.

Control Host See ["Upgrading](#page-8-0) the Control Host" on page 9.

You can upgrade to CommandCentral 5.2 RU4 from CommandCentral versions 5.2, 5.2 RU1, 5.2 RU2, or 5.2 RU3.

<span id="page-7-0"></span>Upgrade your Management Server before you upgrade any Control Hosts.

#### Upgrading the Management Server

You can upgrade a CommandCentral versions 5.2, or later Management Server to CommandCentral 5.2 RU4 Management Server.

#### To upgrade the Management Server (Solaris)

- 1 Log on to the Management Server as root or as a user with an ID equal to zero  $(UID=0)$ .
- 2 Download the installation file from the Symantec FileConnect Web site: <https://fileconnect.symantec.com>

The file is named VRTS CommandCentral 5.2RU4 Solaris MS.tar.gz.

3 Type the following commands to uncompress the tar file:

**gunzip VRTS\_CommandCentral\_5.2RU4\_Solaris\_MS.tar.gz**

**tar -xf VRTS\_CommandCentral\_5.2RU4\_Solaris\_MS.tar**

4 Go to the following directory:

*installer\_location*/MS/sol\_sparc

Where *installer\_location* is the directory in which you uncompressed the tar file.

5 Type the following command to start the upgrade:

```
./CCRU4_Setup.sh
```
Note: For upgrade to CommandCentral versions prior to 5.2 RU4, you need to run installrp. Use CCRU4 Setup.sh only in case of upgrade to CommandCentral 5.2 RU4.

6 Follow the prompts to upgrade the Management Server.

#### To upgrade the Management Server (Windows)

- 1 Log on to the Management Server as a user with administrator-level privileges.
- 2 If you have not already done so, download the installation file from the Symantec FileConnect Web site:

<https://fileconnect.symantec.com>

The file is named VRTS CommandCentral 5.2RU4 Windows MS.zip.

- 3 Extract VRTS CommandCentral 5.2RU4 Windows MS.zip.
- 4 Go to the following directory:

*installer\_location*\MS\win

Where *installer location* is the directory in which you extracted the zip file.

5 Run CCRU4 Setup.bat.

Note: For upgrade to CommandCentral versions prior to 5.2 RU4, you need to run MSSetup.exe. Use CCRU4 Setup.bat only in case of upgrade to CommandCentral 5.2RU4. The upgrade wizard displays a message to confirm if you have used CCRU4\_Setup.bat to start the upgrade. In case you have not used CCRU4\_Setup.bat to start the upgrade, click **cancel** to exit the upgrade process and then run CCRU4 Setup.bat.

<span id="page-8-0"></span>6 Follow the instructions in the wizard to upgrade the Management Server.

#### Upgrading the Control Host

You can upgrade a CommandCentral versions 5.2, or later Control Host to CommandCentral version 5.2 RU4 Control Host.

#### To upgrade the Control Host (Solaris)

- 1 Log on to the Control Host as root or as a user with an ID equal to zero (UID=0).
- 2 If you have not already done so, download the installation file from the Symantec FileConnect Web site:

<https://fileconnect.symantec.com>

The file is named VRTS CommandCentral 5.2RU4 Solaris CH.tar.gz.

3 Type the following commands to uncompress the tar file:

**gunzip VRTS\_CommandCentral\_5.2RU4\_Solaris\_CH.tar.gz**

**tar -xf VRTS\_CommandCentral\_5.2RU4\_Solaris\_CH.tar**

4 Go to the following directory:

*installer\_location*/CH/sol\_sparc

Where *installer location* is the directory in which you uncompressed the tar file.

5 Type the following command to start the upgrade:

**./CCRU4\_Setup.sh**

Note: For upgrade to CommandCentral versions prior to 5.2 RU4, you need to run installrp. Use CCRU4 Setup.sh only in case of upgrade to CommandCentral 5.2 RU4.

6 Follow the prompts to upgrade the Control Host.

#### To upgrade the Control Host (Windows)

- 1 Log on to the Control Host as a user with administrator-level privileges.
- 2 If you have not already done so, download the installation file from the Symantec FileConnect Web site:

<https://fileconnect.symantec.com>

The file is named VRTS CommandCentral 5.2RU4 Windows CH.zip.

- 3 Extract VRTS CommandCentral 5.2RU4 Windows CH.zip.
- 4 Go to the following directory:

*installer\_location*\CH\win

Where *installer\_location* is the directory in which you extracted the zip file.

5 Run CCRU4 Setup.bat.

Note: For upgrade to CommandCentral versions prior to 5.2 RU4, you need to run CHSetup.exe. Use CCRU4 Setup.bat only in case of upgrade to CommandCentral 5.2RU4. The upgrade wizard displays a message to confirm if you have used CCRU4 Setup.bat to start the upgrade. In case you have not used CCRU4\_Setup.bat to start the upgrade, click **cancel** to exit the upgrade process and then run CCRU4 Setup.bat.

6 Follow the instructions in the wizard to upgrade the Control Host.

Note: For upgrade of the Control Host in versions prior to CommandCentral 5.2 RU4, CHSetup.exe was used for Windows platform.

<span id="page-10-0"></span>See "Upgrading to [CommandCentral](#page-6-1) 5.2 RU4" on page 7.

# What's new in CommandCentral Storage 5.2 RU4

CommandCentral Storage 5.2 RU4 includes the following new features and enhancements.

| <b>Feature</b>                                           | <b>Description</b>                                                                                                    |
|----------------------------------------------------------|----------------------------------------------------------------------------------------------------|
| Support for new<br>hardware and software                 | CommandCentral Storage 5.2 RU4 provides added hardware and<br>software support. For the latest support information, see the<br>CommandCentral Hardware and Software Compatibility List.<br>This document is updated regularly at: |
|                                                          | http://www.symantec.com/docs/TECH197393                                                                                                    |
|                                                          | CommandCentral Storage 5.2 RU4 now includes support for the<br>following:                                                                                                    |
|                                                          | Agentless discovery of Solaris x64 hosts                                                                                                    |
|                                                          | Arrays:                                                                                                    |
|                                                          | ■ EMC VPLEX                                                                                                    |
|                                                          | EMC VMAX FAST and HDS HDT<br>■ IBM SVC thin support                                                                                                    |
|                                                          | $\blacksquare$ IBM DS5300                                                                                                    |
|                                                          | Switches:<br>■                                                                                                    |
|                                                          | Brocade Network Advisor (BNA 11.2)                                                                                                    |
| <b>EMC VPLEX discovery</b><br>and reporting support      | CommandCentral Storage 5.2 RU4 provides discovery and<br>reporting of EMC VPLEX storage enclosures.See "VPLEX<br>discovery support" on page 12.                                                                                   |
| <b>EMC VMAX FAST and</b><br>HDS HDT discovery<br>support | CommandCentral Storage 5.2 RU4 provides support for discovery<br>of EMC VMAX Fully Automated Storage Tiering (FAST) and<br>Hitachi Dynamic Tiering (HDT). See "EMC VMAX FAST and HDT<br>Discovery support" on page 12.            |
| IBM SVC thin support                                     | CommandCentral Storage 5.2 RU4 provides support for discovery<br>and reporting of IBM SVC thin pools and pool LUNs. See "IBM<br>SVC thin support" on page 13.                                                                     |

Table 1-1 New features and enhancements

| <b>Feature</b>      | <b>Description</b>                                             |
|---------------------|----------------------------------------------------------------|
| Enhancements in     | The VMware explorer in CommandCentral Storage 5.2 RU4          |
| powered off Virtual | displays states of VMware virtual machines. See "Enhancements" |
| machines discovery  | in powered off virtual machines discovery" on page 14.         |

Table 1-1 New features and enhancements *(continued)*

#### VPLEX discovery support

<span id="page-11-0"></span>You can use CommandCentral Storage 5.2 RU4 to configure VPLEX array for discovery.

A VPLEX array is represented as a virtual container object that contains one or more VPLEX clusters. The container object's waterfall page provides the information about the objects that are seen by all the VPLEX clusters. The individual tabs display the details of the distributed objects. The VPLEX clusters display the details of the objects that can be seen only from the VPLEX clusters.

For VPLEX arrays, the **Overview** pane displays an additional **Nodes** table. This table lists the details of the VPLEX clusters that are associated with the VPLEX array.

<span id="page-11-1"></span>Note: For VPLEX arrays, you need to apply the latest managed host hotfix (F520042923960) on the managed hostto getthe host-related capacities populated.

See "What's new in [CommandCentral](#page-10-0) Storage 5.2 RU4" on page 11.

#### EMC VMAX FAST and HDT Discovery support

FAST is a feature that provides automatic storage tiering on selected VMAX models. Hitachi Dynamic Tiering (HDT) also automates optimized use of tiered storage infrastructure. CommandCentral Storage 5.2 RU4 provides support for these two features.

InCommandCentral Storage 5.2RU4, anew report**ArrayDynamicStorageTiering** is added under **Reporting > Storage** category. The report displays capacity distribution across tiers and the amount of storage that is consumed by the hosts. The report displays two tables showing following information:

- LUN capacity distribution across the tiers for dynamic tiering arrays
- The amount of storage that is used by the hosts

In **Thin pool details** view, you can see the details of the tiers that are part of the thin pool. Tiers table is displayed only for Hitachi Dynamic Tiering (HDT).

The information that is discovered for VMAX FAST and HDT is used to populate following two Database tables:

- **VAIL Tier**: Contains the information about tiers.
- **VAIL VirtualDiskTierAllocation**: Contains the information about capacity consumption of LUNs from different tiers.

<span id="page-12-0"></span>See "What's new in [CommandCentral](#page-10-0) Storage 5.2 RU4" on page 11.

#### IBM SVC thin support

IBM SVC virtual provisioning is one of the licensed features which allow more storage to be allocated to an application than is physically available. Disk drives are grouped into thin pools, that form the basis for provisioning actions. Physical storage is automatically allocated only when new data blocks are written.

CommandCentral Storage 5.2 RU4 provides support for discovery and storage utilization reporting of IBM SVC thin pools and pool LUNs and their visibility from physical to logical entity.

Note: CommandCentral Storage 5.2 RU4 provides discovery of IBM SVC 5.1.*x*, and later versions.

#### To configure IBM SVC array for discovering Thin Provisioning information

- 1 Configure the array using a credential that has SSH key configured. For array firmware versions prior to 6.3, additionally, you need to follow the steps below.
- 2 After configuring the array, stop the process CIMVAILExplorers.
	- On Windows:
		- Go to *InstallDir* \Hal\bin, where *InstallDir* is the installation directory.
		- Run the following command:

halagentcfg.exe stop-process -p CIMVAILExplorers

- On Solaris:
	- Go to *InstallDir* /VRTShal/bin, where *InstallDir* is the installation directory.
	- Run the following command:

./halagentcfg stop-process -p CIMVAILExplorers

- **3** Open the configuration file CIMVAILExplorers.  $cf$ g for editing. This file is located at following location:
	- On Windows:

*installDir*\commandCentralStorageData\HAL\Conf directory, where *InstallDir* is the installation directory.

- ON Solaris: /var/VRTSccs/conf/VRTShal/ directory, where *InstallDir* is the installation directory.
- 4 In the cofiguration file, go to the following section:

[Devices\*Configured\_IP\_Of\_Array*:*SMIS\_Port*]

where, *Configured\_IP\_Of\_Array* is the IP of the array that you want to configure for thin support and *SMIS\_Port* is the port number.

5 Add the following entry:

"HalSMISPrivateKey"="*SSH\_Private\_key\_file\_location*"

- 6 Save the configuration file CIMVAILExplorers.cfg.
- 7 Start the process CIMVAILExplorers.
	- On Windows:
		- Go to *InstallDir* \Hal\bin, where *InstallDir* is the installation directory.
		- Run the following command:

halagentcfg.exe start-process -p CIMVAILExplorers

- On Solaris:
	- Go to *InstallDir* /VRTShal/bin, where *InstallDir* is the installation directory.
	- Run the following command:

./halagentcfg start-process -p CIMVAILExplorers

<span id="page-13-0"></span>See "What's new in [CommandCentral](#page-10-0) Storage 5.2 RU4" on page 11.

#### Enhancements in powered off virtual machines discovery

CommandCentral Storage 5.2 RU3 allowed the discovery of powered off virtual machines. In CommandCentral Storage 5.2 RU4, you can see the present state of the virtual machines. Following are the different states that can be discovered for the virtual machines:

- Powered Off
- Powered On
- Suspended
- <span id="page-14-0"></span>■ Unknown

# Issues fixed in CommandCentral 5.2 RU4

CommandCentral 5.2 RU4 includes fixes to the following issues.

For information about additional issues fixed since CommandCentral 5.2, see *CommandCentral 5.2RU1ReleaseNotes*, *CommandCentral 5.2RU2ReleaseNotes*, and *CommandCentral 5.2 RU3 Release Notes*.

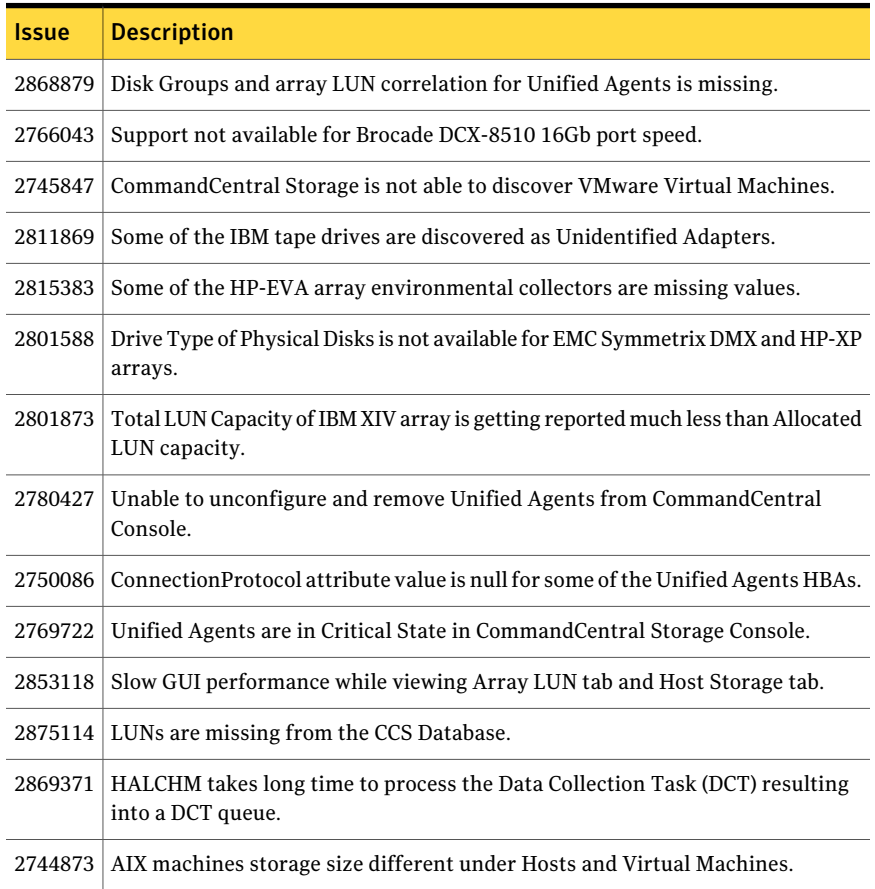

#### Table 1-2 Issues that are fixed in CommandCentral 5.2 RU4

| Issue   | <b>Description</b>                                                                                                    |
|---------|----------------------------------------------------------------------------------------------------|
| 2749322 | Revert back licensing changes which were done for CommandCentral Storage<br>52RU3.                                                                       |
| 2747245 | Arrays are grey under Online Storage Capacity Detail.                                                                                                    |
| 2741201 | Symmetrix DMX ports not displayed correctly in zone information.                                                                                         |
|         | Find Objects feature not working properly after upgrade to 5.2 RU3.                                                                                      |
| 2725121 | Some of the Virtual fabrics are shown as Physical Fabrics in CommandCentral<br>Storage Console.                                                          |
| 2781374 | In 5.2 RU3 on Solaris, scheduled Adhoc reports that have union all clause in<br>their sql queries generate the result in loop and do not get terminated. |
| 2781643 | Allocated SCSI Capacity column in Storage Consumption Detail report is showing<br>zero capacity.                                                         |
| 2812084 | For AIX LPAR hosts in Host Summary table, Array Masked Storage is available<br>but Array Claimed Storage is Null                                         |
| 2820931 | Switches are grayed out due to some database locks.                                                                                                    |
| 2806521 | Export CSV of UI Table does not overwrite the CSV file, if the file is saved with<br>the default filename.                                               |
| 2842171 | Settings > Diagnostic > Logs does not list any data.                                                                                                    |
| 2819385 | Page Navigation and sorting in UI Tables results in delayed page load.                                                                                   |
| 2869538 | Unhandled java exception error occurs after clicking on Arrya's Thin Pool Tab.                                                                           |
| 2851381 | VMAX array does not collect performance statistics.                                                                                                    |
| 2915491 | Unable to export and email Custom Reports.                                                                                                    |
| 2903493 | HDS VSP showing negative values under Thin Pool Overhead value.                                                                                          |
| 2865050 | IBM XIV cannot see any zone/mapping information. None of the storage shows<br>as allocated.                                                              |
| 2899329 | WWNs of EMC Virtual Tape Library (VTL) not recognized as targets.                                                                                        |
| 2853993 | Drive-type data missing for IBM DS-8000 arrays.                                                                                                    |
| 2900949 | Waterfall chart displays more RAID group capacity than physical available.                                                                               |
| 2886751 | Unnecessary information written to log during agentless discovery.                                                                                       |

Table 1-2 **Issues that are fixed in CommandCentral 5.2 RU4** *(continued)* 

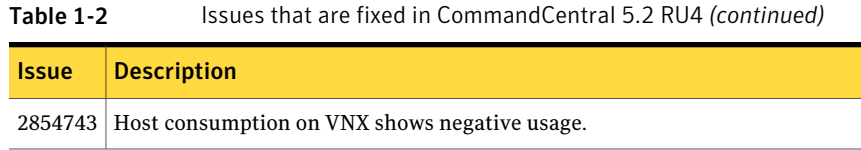

# Known issues in CommandCentral 5.2 RU4

<span id="page-16-0"></span>Following are the known issues in the 5.2 RU4 release.

#### Database backup option does not backup the database files when you upgrade to CommandCentral Storage 5.2 RU4

When you upgrade to CommandCentral Storage 5.2 RU4, database backup option of upgrade procedure does not back up the database files.

Workaround:

You need to manually back up the database before upgrading to CommandCentral Storage 5.2 RU4.

- Create a directory dbsnapshot on the disk where sufficient space is available.
- Type the following command to change your working directory: C:\Program Files\VERITAS\CommandCentral Storage\Support\Tools
- Type the following command to back up the database in the dbsnapshot directory:

dbbackup.bat *dbsnapshot directory path*

#### Host reboot requirement when you upgrade to CommandCentral Storage 5.2 RU4 on Windows

When you upgrade to CommandCentral Storage 5.2 RU4 on Windows, the installer sometimes asks you to reboot the host after the upgrade completes. The solution is to reboot the host to complete the upgrade process.

#### Erroneous exception when non-root user stops the Web Engine

CommandCentral Storage lets you grant privileges to non-root users to start and stop the Web Engine. If a non-root user stops the Web Engine using the services panel, CommandCentral Storage may throw an erroneous exception.

Workaround: Non-root users should stop the Web Engine using the  $v_{\text{XCCS}}$  stop CCSGUI command instead of using the Windows services panel.

## LPAR discovery limitations

The following limitations apply to LPAR discovery:

- CommandCentral Storage supports only native device handles as a backing device. It does not support LVM volumes, or DMP devices.
- CommandCentral Storage does not support standard agent or agentless discovery of VIO servers.
- If you configure LPARs agentlessly, you'll need to rediscover those hosts after the upgrade for immediate visibility of correlated data.
- Some reports may be incorrect if you use an unsupported backing device. For example, if you use an LVM volume, in the waterfall report, the totals for **VM Consumption** are greater than the totals for **VM Allocated**.
- In a clustering scenario, when multiple LPARs share the same virtual device, the storage is counted multiple time from an aggregated LPAR capacity perspective. For example, in the waterfall report, the totals for **VM Consumption** are greater than the totals for **VM Allocated**.
- If an LPAR has multiple paths to the same LUN, disabling MPIO on the LPAR results in counting storage more than once.The double counting occurs because multiple device handles are created for the LUN.

#### Mixed fabric zoning (Brocade-McData) discovery using DCFM 10.4.x and NA 11.x

You can discover fabric zoning information using DCFM 10.4.x and NA 11.x for mixed (Brocade-McData interoperability) fabrics and pure EOS (McData) fabrics.

To discover fabric zoning information for mixed (Brocade-McData) and pure EOS fabrics

Set the **MixedFabric Management** key to 2.

(The default setting is 1).

#### Missing GUI information due to non-root agentless configuration of Solaris hosts

If a non-root user configures Solaris hosts agentlessly, the following information will be missing from the GUI:

- The Sun disk set capacity is not discovered
- Disk and slice information is not discovered.

If the disk and slice information is not discovered, the following correlations are impacted:

- Volume to LUN
- Soft Partition to LUN

#### Device handles for multipathing LUNs identified as separate disks and capacities multiplied (1928661)

You can configure agentless discovery of a remote host that uses multipathing software. If you discover this type of host, configure CommandCentral Storage to discover the storage arrays from which the multipathing LUNs are allocated to the host. Otherwise, CommandCentral Storage cannot discover the IDs for the LUNs that are allocated to the host.As a result, CommandCentral Storage identifies the device handles for the LUNs as separate disks and capacities are multiplied in the Storage Consumption reports.

This incident applies to EMC PowerPath (emcpower devices) and HPUX 11.31 (Agile disks).

For information about supported multipathing software, see the *Hardware and Software Compatibility List*. This document is updated regularly at:

<http://www.symantec.com/docs/TECH148619>

#### The Console lets you configure agentless discovery of the same host multiple times (2229779)

When you configure agentless discovery of remote hosts, you can enter any of the following to identify the host:

- Host name
- Fully-qualified host name
- IP address

You can configure discovery of the same host multiple times if you choose a different identifier each time. For example, you can discover the same host three different times if you separately enter the host name, fully-qualified host name, and then the IP address. As a result, data for that host appears multiple times.

If you mistakenly add the same host multiple times, you can unconfigure the extra hosts.

## Erroneous CommandCentral Storage uninstallation failure warning (2231550)

When you uninstall the CommandCentral Storage 5.2RU1 add-on, you see the following erroneous uninstallation failure warning:

```
WARNING: Failed to remove service VRTSccsweb. Command
C:\PROGRA~2\VERITAS\VRTSweb\bin\install\webappsvc.exe -uninstall
VRTSccsweb returned Error: 1!!!
```
This warning appears even though the service is successfully removed. You can ignore this warning.

#### Host Storage Assessment may be over 100% for hosts discovered by the VMware tools VI SDK (2251667)

In CommandCentral Storage 5.2 RU1, in the **Exclude DAS** option, the Host Percentage Utilization in the Host Storage Assessment Report may be over 100% for hosts discovered by the VMware tools VI SDK.

Due to a missing file system to LUN correlation, CommandCentral Storage cannot determine if a file system is on SAN or local, directly-attached storage (DAS). CommandCentral Storage counts the uncorrelated storage as SAN storage. If file systems are on DAS storage, the utilization percentage calculation may be over 100% on some hosts.

## Virtualization detail report lists incorrect server types (2255844)

In the Host Virtualization Detail report, Managed Virtual Machine Storage Usage table, the VIO Servers column erroneously lists GZ servers for Solaris Zones and ESX servers for VMWare.

#### An incorrect error message displays when you configure HMC in LPARExplorer (2258172)

When you configure HMC for IBM LPAR discovery in CommandCentral Storage, you may see an incorrect error message pertaining to configuration errors, such as invalid HMC IP address, invalid username, or invalid password. The error message contains the words:

```
Failed to execute command. Command may not be valid or system may be
out of resources
```
If you encounter this error message, check the configuration data you entered and try the operation again.

#### Error message after upgrade from CC 5.2 to 5.2 RU4 on Solaris

If you upgrade from CommandCentral Storage 5.2 to CommandCentral Storage 5.2 RU4 on Solaris, you might see a message **Version mismatch** at the top right-hand side of the console. This message doesn't have any functionality impact.

Work around:

The workaround is to stop and then restart the  $e^{\text{sm}}$  service using vxccs script as follows:

vxccs stop esmweb vxccs start esmweb

#### Coexistence with SFWHA 5.1 SP2 or 6.0 versions on cluster nodes

CommandCentral Storage Management Server (versions 5.1, 5.1.1, 5.1.2, and 5.2) cannot co-exist with SFWHA 5.1 SP2 or 6.0 versions on cluster nodes.

You need to upgrade to CommandCentral Storage Management Server 5.2 RU2, or later versions before upgrading SFWHA to 5.1 SP2 or 6.0.

#### EMCSymmetrixExplorer process stability issues(2372518)

EMCSymmetrixExplorer process may increase in Memory footprint and may have stability issues on the Server where SFW 5.*x* versions are installed.

Symptom:

vxsvc is running and EMCSymmetrixExplorer process consumes high memory and hangs.

Workaorund:

Stop the vxsvc Veritas Enterprise Administrator Service and restart EMCSymmetrixExplorer.

Fix:

Customers should contact Symantec Support for the fix.

#### Bulk associations between zones and zone members causes performance issues

During discovery, by default the association between various zones and zone members are setin bulk. This association causes performance issues ifthe number of zones and zone members is very large.

Work around:

To disable the bulk association feature, you need to set a flag WalkSpecificAssociations to 1. this flag is present in BrocadeSwitchExplorer configuration file. You need to set the WalkSpecificAssocaitions flag to 1 for each CIMOM(Common Information Model Object Manager) in configuration file.

## AIX 7.1: CommandCentral Storage 5.2 RU4 does not discover Driver and Product for IBM 8GB HBAs

For AIX 7.1 platform, CommandCentral Storage 5.2 RU4 does not discover driver and product information for IBM 8 GB HBA FC 5735 (Driver version df1000f114108a03).

#### Incorrect value for % Consumed capacity in LUNs Capacity Distribution by Tier table for VMAX FAST array (2917605)

For VMAX FAST array, if all the devices in that report are consuming storage from single tier then the % consumption from tier is shown as 100%.

### Total LUN Capacity on the Attributes tab does not include VPLEX clusters (2924381)

**Total LUN capacity** on the **Attributes** tab is the capacity of distributed virtual volumes of VPLEX array and does not includes VPLEX local virtual volumes.

#### VPLEX waterfall chart does not consider the administrative capacity (2930776)

For VPLEX arrays, waterfall chart does not consider the administrative capacity. Due to this, there may be a mismatch between **Physical Configured** and **Logical Capacity** bars in the chart.

## Incorrect Physical Inventory Report for VPLEX array (2930754)

For VPLEX arrays, **Physical Inventory Report** does not display accurate values.

In **Physical Inventory Report**, the LUN capacity displayed is not the total capacity of the VPLEX array and the VPLEX clusters. The report displays the capacity of the VPLEX array only.

For VPLEX array, following columns are not applicable:

- **Physical Disk Count**
- **Port Count**

### VPLEX array discovery sometimes fails on Windows platform (2926468)

VPLEX discovery from a CommandCentral Storage Management Server or CommandCentral Storage Control Host onWindows platform may resultin partial discovery.

Workaround:

You need to refresh the VPLEX explorer, or remove VPLEX configuration from the Windows server and configure VPLEX from a Solaris Control Host.

## VPLEX array listed in the Physical Disk Available Storage report (2928730)

**Reporting > Reclamation > Physical Disk Available Storage** is not applicable to the VPLEX array. But if you open the Customize and Save dialog, you can see the VPLEX array listed there for selection. The report does not contain any data if you save the report for a VPLEX array.

## Mismatch in physical configured capacity and total capacity of devices (2907997)

For VPLEX array, the **physical configuredcapacity** and the total of **addressable**, **overhead**, and **available** capacities do not match.

#### Some capacities in Virtualization SAN Arrays Summary table do not include VPLEX clusters capacity (2932925)

For VPLEX arrays, some columns in **Virtualization SAN Arrays Summary** table display only the capacity of VPLEX array and these columns do not include the capacities of VPLEX clusters. Following are the columns that display only the capacity of VPLEX array:

- **Total LUN Capacity**
- **Host: Claimed Storage (GB)**
- **Host: Masked Storage (GB)**

#### Zero Port Count in VPLEX array overview page (2945574)

For VPLEX arrays, **PortCount** column on **Overview** page displays a value of zero. Since port count is not applicable to VPLEX arrays, the column displays zero value.

## Claimed column on Storage Capacity Summary does not display LUNs of the VPLEX clusters (2939330)

For reporting with a VPLEX array scope, if you drill down to **Reporting->Storage Capacity Summary ->Claimed**, the column displays only the LUNs of the VPLEX array, and not the LUNs of the VPLEX clusters.

### Mismatch in the subscribed capacity of thin pool and the sum of volume's subscribed capacity. (2899578)

If you use IBM SVC array with mirrored volumes, there may be mismatch between the subscribed capacity of the thin pool and the sum of capacities of volume that are created from this thin pool.

#### Host masked storage not displayed for VPLEX arrays in case of hosts with distributed virtual volume (2939081)

In CommandCentral Storage 5.2 RU4, if the host has distributed virtual volumes, then **Host: Masked Storage (GB)** column in **Hosts Summary** table and **VirtualizationSANArraysSummary** table does not display any value forVPLEX arrays.

### Thin pool overhead for Hitachi and EMC Symmetrix is displayed as zero (2935323)

**Overhead** column in the **thin Pools** table on the **Thin Pools** tab for Hitachi and EMC Symmetrix that support thin provisioning is displayed as zero. Overhead capacity is not applicable for Thin Pools for Hitachi and EMC Symmetrix arrays.

## Thin device discovery using Symcli 7.3.1 may give incorrect report

If you use Symcli version 7.3.1 to discover thin pools, it may reportincorrect count of other pool bound thin devices. This may result in following issues in the discovery of Symmetrix arrays in CommandCentral Storage:

- For thin devices that consume storage from more than one thin pool, the consumed capacity can be incorrect.
- In **Array Dynamic StorageTiering** report, the capacity consumption of some thin devices from tiers can be incorrect.